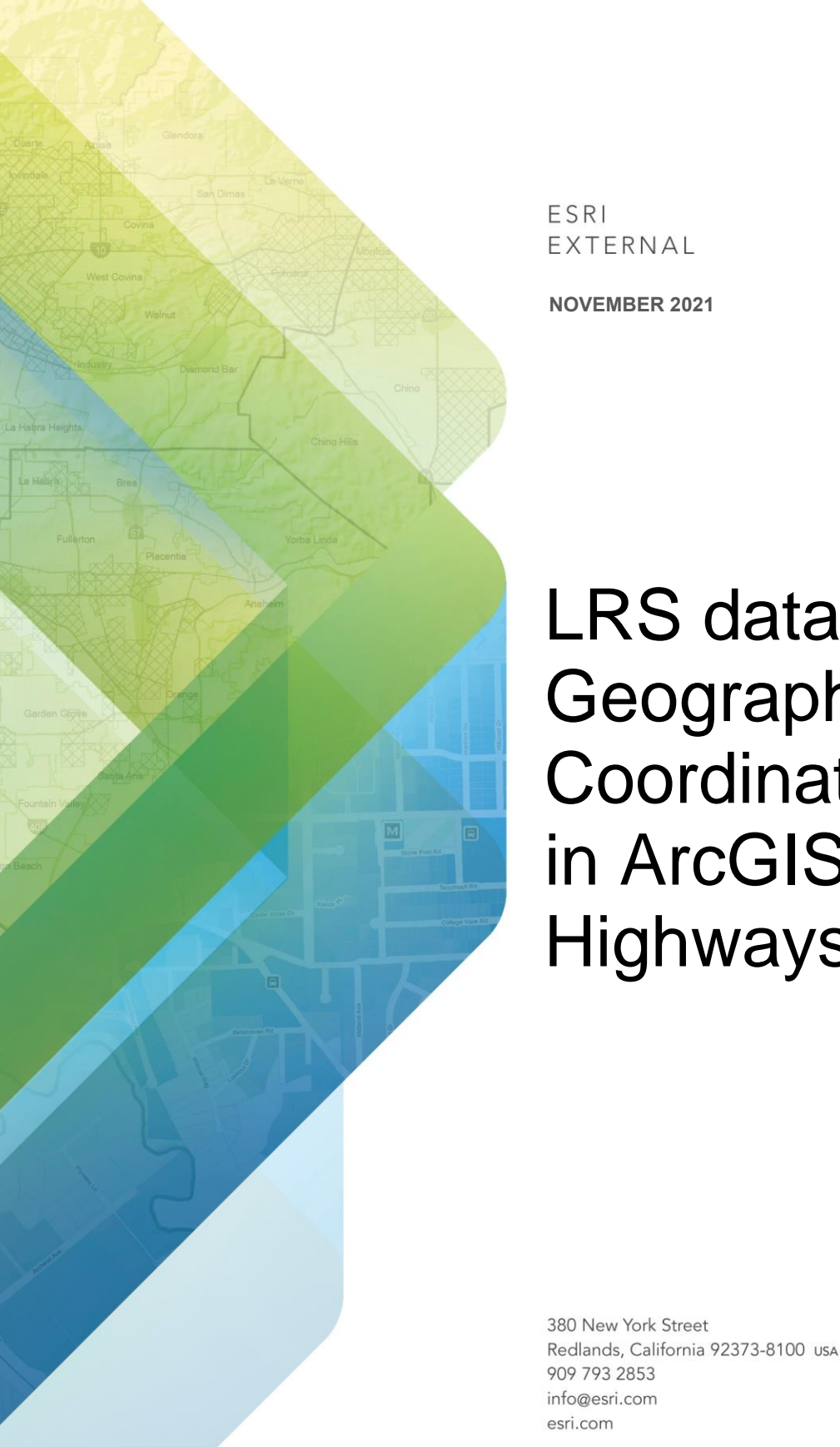

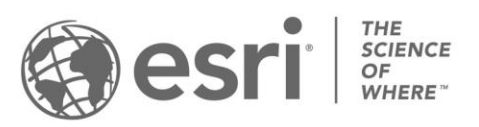

# LRS data in a Geographic Coordinate System in ArcGIS Roads and **Highways**

Copyright © 2021 Esri All rights reserved. Printed in the United States of America.

The information contained in this document is the exclusive property of Esri. This work is protected under United States copyright law and other international copyright treaties and conventions. No part of this work may be reproduced or transmitted in any form or by any means, electronic or mechanical, including photocopying and recording, or by any information storage or retrieval system, except as expressly permitted in writing by Esri. All requests should be sent to Attention: Contracts and Legal Services Manager, Esri, 380 New York Street, Redlands, CA 92373-8100 USA.

The information contained in this document is subject to change without notice.

Esri, the Esri globe logo, The Science of Where, ArcGIS[, esri.com,](http://www.esri.com/) and @esri.com are trademarks, service marks, or registered marks of Esri in the United States, the European Community, or certain other jurisdictions. Other companies and products or services mentioned herein may be trademarks, service marks, or registered marks of their respective mark owners.

## Roads and Highways data in a Geographic Coordinate System

ArcGIS Roads and Highways supports both projected and unprojected data throughout the tools and capabilities in the extension. Minimum schema items, LRS Networks, and LRS Events are all modeled as feature classes, which supports utilization of other tools beyond Roads and Highways throughout ArcGIS Pro and other parts of the Esri system, such as ArcGIS Server. Users should remember, however, that Roads and Highways is first and foremost, a linear referencing extension, rooted in ArcGIS Pro and ArcGIS Server. Linear referencing at its core involves calculations related to length and distance; these calculations are most accurate when completed on data that is planar.

To facilitate being able to linear reference unprojected data with a high level of accuracy, the data needs to be transformed from a Geographic Coordinate System (GCS) to a Planar Coordinate System (PCS). Roads and Highways automatically executes the necessary transformations (behind the scenes) throughout the software, like measure interpolation, with a high level of accuracy.

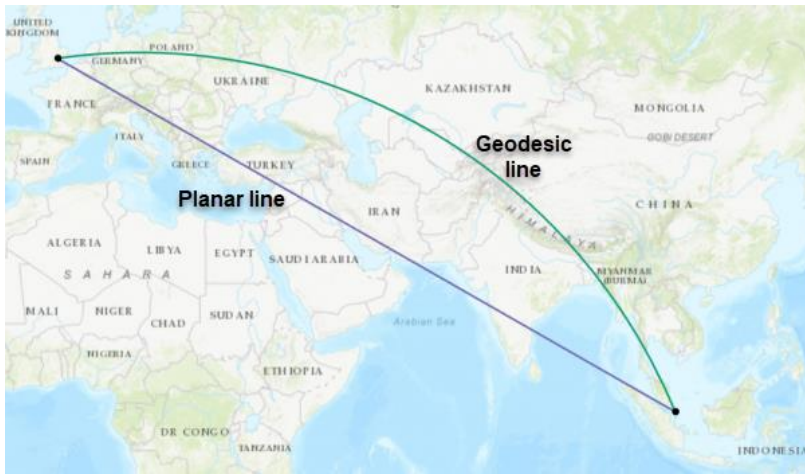

*Figure 1: Example of a planar and geodesic line.*

For a high level of accuracy on distance and length-based calculations, there are some data considerations for Roads and Highways users to ensure all tools and capabilities within the software work as expected. Users should consider the XY and Z tolerance and resolution values associated with their data and should also be aware of distances between vertices on the polylines that will serve as the centerline geometry (and be utilized to build the routes in their LRS Networks).

## How does the distance between vertices on routes impact LRS data in a Geographic Coordinate System?

When a polyline in a Geographic Coordinate System that is part of a route in Roads and Highways is utilized for editing tools, such as Realign Route, and other linear referencing operations, like measure interpolation, users should be aware of the distance between vertices on the polyline. Since polylines are converted from geodesic segments into planar (straight line) segments for linear refencing calculations, sparsely populated vertices on long polylines can

result in error when attempting to interpolate measures and get intermediate locations (XYZ coordinates) on the polylines. The larger the distance between two vertices or points on a polyline, the more variability that is introduced to these calculations. This variability can result in errors in tools in the software as the necessary calculations to execute the tool aren't possible.

To ensure vertices are at a distance that allows tools and calculations to be completed in linear referenced data managed by Roads and Highways, users should reference the formula provided in the section below. This formula will allow users to calculate the maximum distance between vertices in their data while considering the XY and Z tolerances configured for their feature classes.

### How does the XY and Z tolerance impact LRS data in a Geographic Coordinate System?

As mentioned in the section above, the XY and Z tolerances configured for feature classes with a Geographic Coordinate System that are managed by Roads and Highways will impact the maximum distance between vertices that will still allow for linear referencing and other calculations to be completed.

Roads and Highways has [requirements](https://pro.arcgis.com/en/pro-app/latest/help/production/location-referencing-pipelines/tolerance-and-resolution-settings-for-the-lrs.htm) for how the XY, Z, and M tolerance and resolution values should be configured for feature classes that are managed by the extension. When the feature classes are configured with a GCS, these values are utilized throughout many of the tools, including to determine whether polylines and points touch. For instance, during the Realign Route operation, when a new centerline is digitized, users expect the polyline to snap to the existing route to represent where the new road meets the existing road. To determine if the polyline is touching the route, the user configured XY and Z tolerances are considered.

As mentioned previously, having data in a GCS will involve behind the scenes transformations into planar segments to complete the calculations. Having very small tolerance values provides a smaller area where the centerline can begin/end and be touching the existing route polyline. There is a relationship between the segment lengths of the centerline and the tolerance values that need to be preserved to avoid errors during LRS editing. The larger the distance between two vertices on a polyline, the more error that can be introduced during calculations, which would require a larger tolerance value to ensure the polyline is touching the route.

The image below shows the factors that contribute to calculating a reasonable maximum length between point A and C (segment AC) for data in a GCS. In the image below, this length (L) between points A and C is impacted by the average radius (R) and the height (h), which is represented by the XY and Z tolerances. B is a point on the surface of the Earth which you want to consider to be coincident with the segment AC (such as the endpoints of a new centerline utilized for realignment), but due to the GCS-to-PCS conversion, it may be interpreted to be at a distance h from the segment.

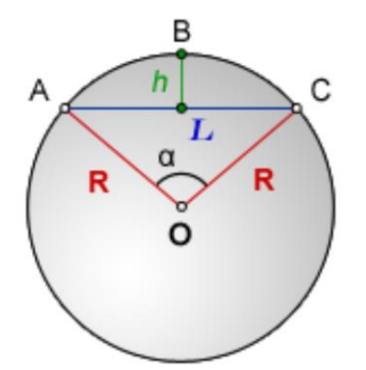

*Figure 2: Calculation of segment length of AC.*

Users can utilize the formula below to determine the maximum length between two vertices on a polyline or polyline segment to successfully have linear referencing calculations executed on the data.

$$
L=2*\sqrt{R^2-(R-h)^2}
$$

**R = the average radius or the lesser of two radii (for example in WGS 1984 R = 6,367,444.657)**

#### **h = the smallest of the XY and Z tolerances of the feature class (for example in WGS 1984 H = 0.001 m for the default tolerances)**

These values will depend on each user's selected GCS and the XY and Z tolerances they configure. Users can find the h and R values for their data by viewing the source section of the properties within ArcGIS Pro for their centerline feature class.

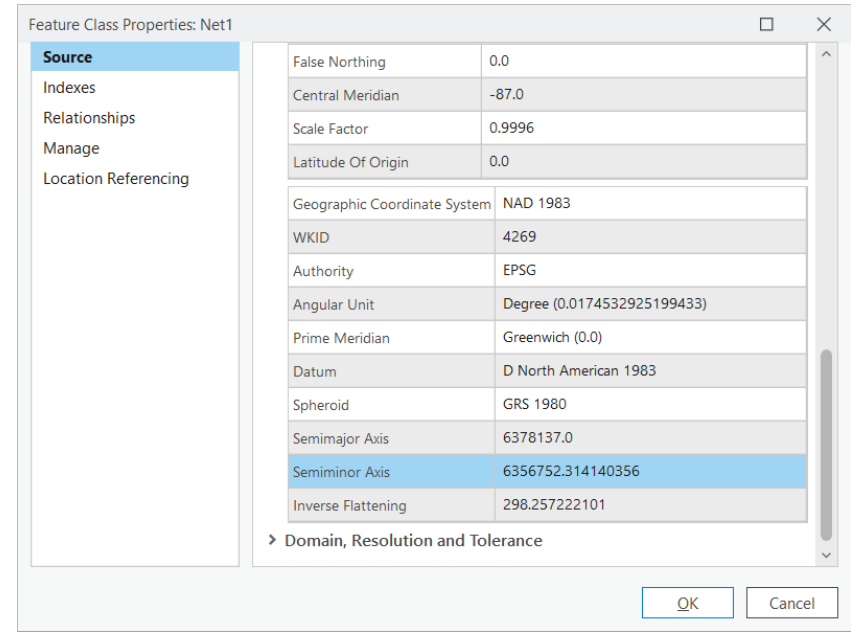

*Figure 3: Example source properties for features class in ArcGIS Pro. R would equal the value for the Semiminor Axis.*

For example, if a user has their data in WGS 1984 and takes the default XY and Z tolerances of 0.001 m, the calculation would be:

#### **L = 2 \* √6367444.657<sup>2</sup> – (6367444.657 – 0.001)<sup>2</sup>**

#### **L = 225.697 m**

The 225.697 meters represent the maximum length between two points (vertices) on the polyline that would allow for calculations to be successfully completed by the software. A segment length beyond this value could cause parts of the software to interpret point B and segment AC shown in the graphic above to not touch when the user would expect the polylines to be touching.

It is worth noting that the above calculation is an approximation because the Earth is not a sphere and the geodesic segment is not a circular arc. It is recommended that while setting up data for Roads and Highways as described below, a value smaller by 10-20% than the maximum length should be considered. In other words, instead of 225.697 meters the users may want to use 200 meters for densification.

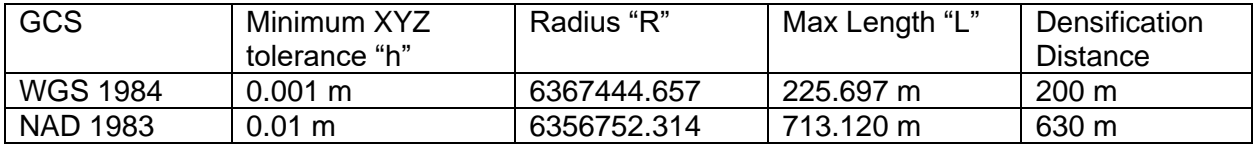

## What options do I have to make my LRS data in a Geographic Coordinate System work within ArcGIS Roads and Highways?

For Roads and Highways users that will utilize a GCS for their linear referenced data, it is recommended that you perform the calculation above to determine the maximum length between vertices expected by the software. Because the formula incorporates the XY and Z tolerances of the feature classes, users have flexibility to set these tolerance values, along with the desired distance between vertices, that align best with their business rules.

For users that are in the process of modeling their schema and loading data in preparation to adopt Roads and Highways, they can select XY and Z tolerances that will produce a maximum distance between vertices that matches their data expectations.

For example, if a user will model their data in WGS 1984 and the polylines that represent their routes are densified to 400 m or less between vertices, they could utilize the formula above to determine that an XY and Z tolerance of 0.00314 m or larger should be used when modeling the feature classes that are managed by Roads and Highways.

For users with a set XY and Z tolerance or the inability to change tolerances because the feature classes have already been created that need to ensure their source routes have a specific distance between vertices, they can utilize one of the two geoprocessing tools that will densify centerline data, [Densify](https://pro.arcgis.com/en/pro-app/latest/tool-reference/editing/densify.htm) or [Geodetic Densify.](https://pro.arcgis.com/en/pro-app/latest/tool-reference/data-management/geodetic-densify.htm) These tools allow users to provide a source polyline feature class and specify the pre-determined maximum distance between vertices that are acceptable during the densification process. While users can utilize either tool to densify their source routes to a specific distance, the tools do have some differences. The Geodetic Densify tool will produce an entirely new feature class when executed, while the Densify tool will update the existing feature class based on the parameters populated in the tool.

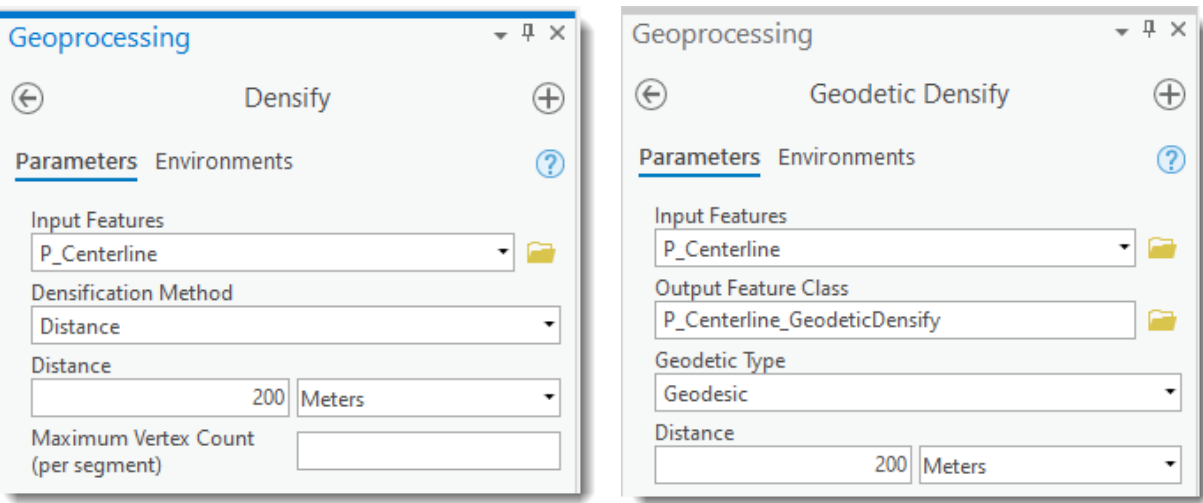

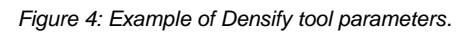

*Figure 4: Example of Densify tool parameters. Figure 5: Example of Geodetic Densify tool parameters.*

For users that have already loaded their data and are utilizing Roads and Highways, densifying their data within the feature classes managed by the extension will be the only option as tolerances can't be changed once a feature class has been created. These users will have the option to densify their centerlines and routes, if needed, for either all routes or on a route by route basis.

For users that want to densify all their features at a single time, it is recommended users densify the centerline feature class. Once the densification is complete, users should execute the [Generate Routes](https://pro.arcgis.com/en/pro-app/latest/tool-reference/location-referencing/generate-routes.htm) geoprocessing tool on any LRS Networks to ensure route features get the new densified geometry followed by executing the [Generate Events](https://pro.arcgis.com/en/pro-app/latest/tool-reference/location-referencing/generate-events.htm) geoprocessing tool, so event geometry is updated as well. Centerlines provide the geometry for routes in LRS Networks (and for LRS Events associated with those routes), so densifying centerlines will allow the operation to be run a single time and then propagated to those routes and events.

*Note this densification will result in additional vertices being added to centerlines, routes, and events, which will result in the measure interpolation being more accurate. This higher accuracy in interpolation could shift the existing measures on routes and the events that are linear referenced on those routes.* 

*It is recommended that users revisit and QC their route calibration after this densification in case any additional calibration points are required or events need their measures updated to reflect the more accurate interpolation on the routes.*

For users that want to densify only certain features, the process above can be followed with selection sets utilized to only select the specific centerlines to be densified.

Once densification is complete, users should continue to be aware of the distance requirements within their data as they digitize or import additional centerlines as the routes in their LRS

changes. It is recommended that users educate their editors about these requirements and ensure they are aware of the maximum length for their data as they make edits to routes utilizing new centerlines.

User should also note that if their data is in a GCS and they have not run into any errors in Roads and Highways tools, there may not be any densification needed in their data. Even if existing data is already densified to the required value for their data, they should be aware of the required densification when creating or importing new centerlines.

Last Updated: 11/2021

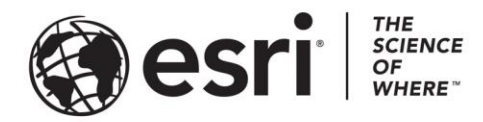

#### Esri, the global market leader in geographic information system (GIS) software, offers the most powerful mapping and spatial analytics technology available.

Since 1969, Esri has helped customers unlock the full potential of data to improve operational and business results. Today, Esri software is deployed in more than 350,000 organizations including the world's largest cities, most national governments, 75 percent of Fortune 500 companies, and more than 7,000 colleges and universities. Esri engineers the most advanced solutions for digital transformation, the Internet of Things (IoT), and location analytics to inform the most authoritative maps in the world.

Visit us at esri.com.

# For more information, visit **http://esriurl.com/**.

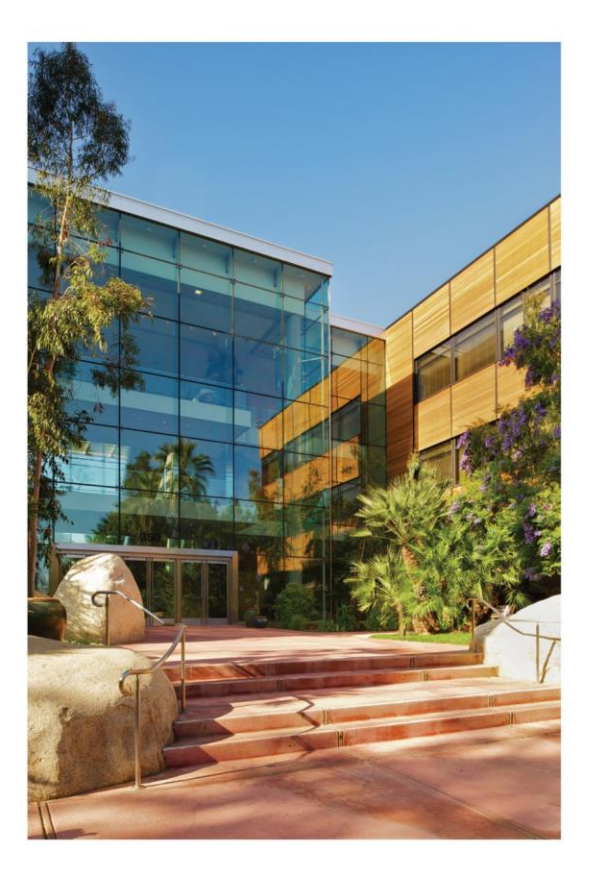

#### **Contact Esri**

380 New York Street Redlands, California 92373-8100 USA

1800 447 9778 т 909 793 2853 F 909 793 5953 info@esri.com esri.com

Offices worldwide esri.com/locations